# **Manual Administrera matcher i Profixio**

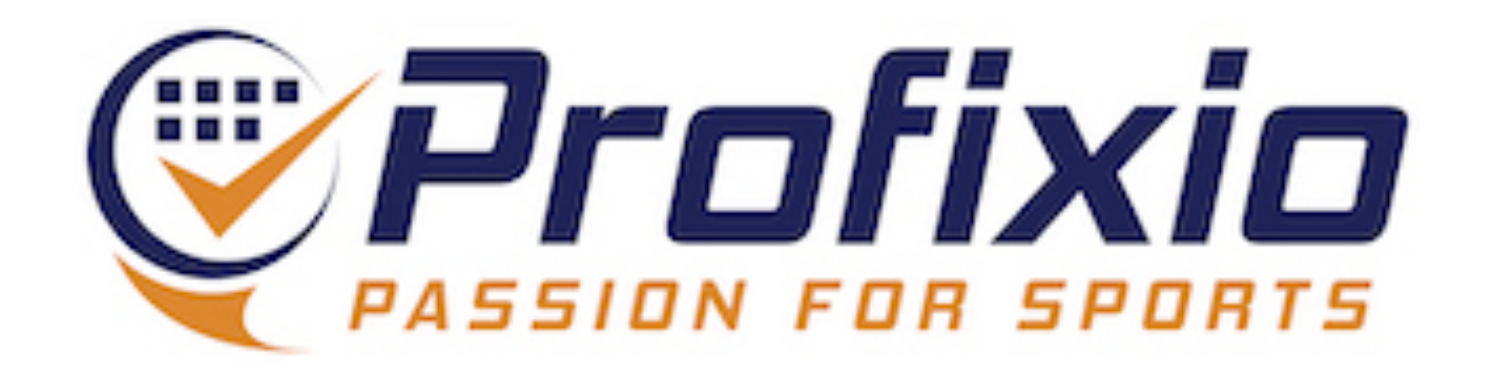

### **Logga in Föreningsadministratör**

#### **Logga in som föreningsadministratör via:<https://www.profixio.com/app/login>**

### Under "Admin" i menyn till vänster finner du knappen "Administrera matcher".

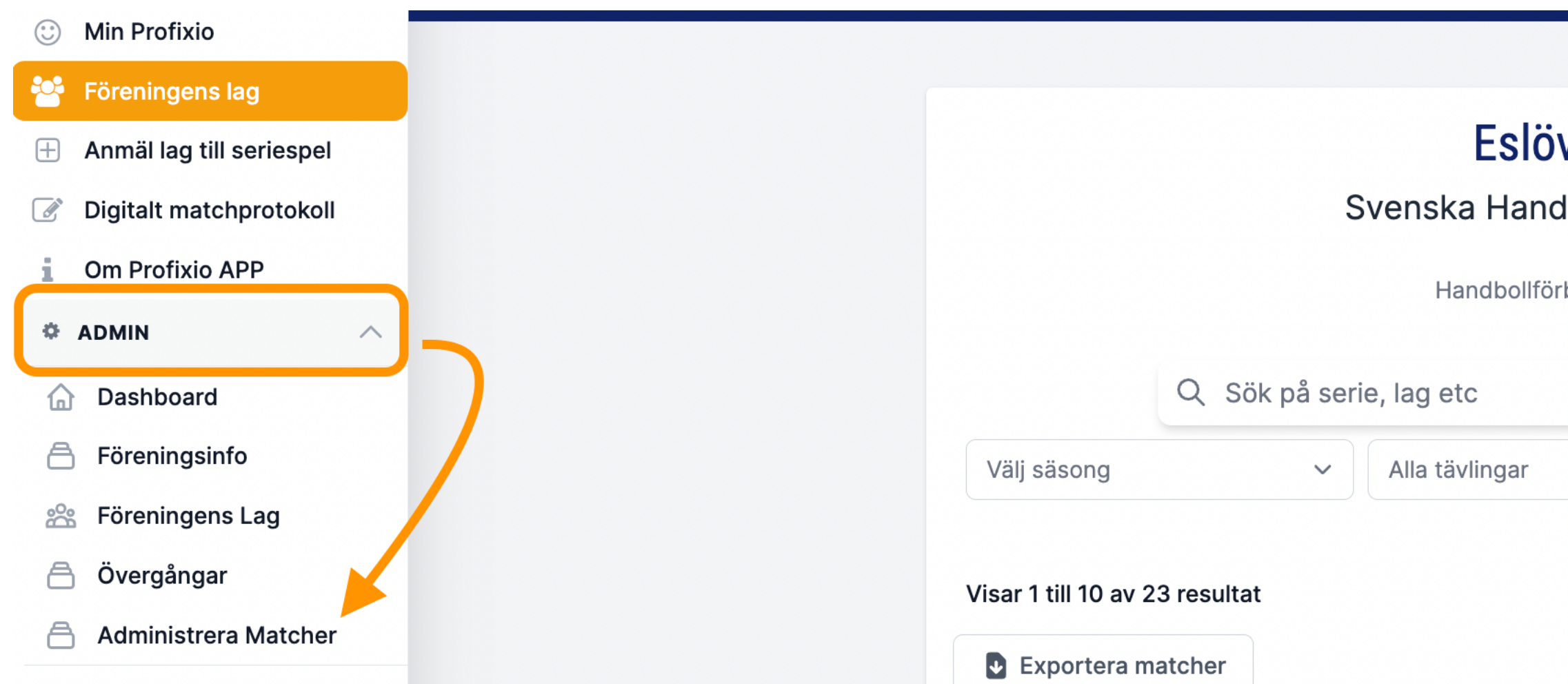

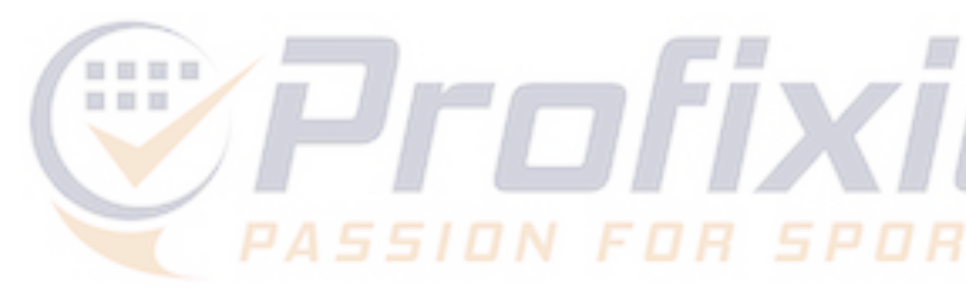

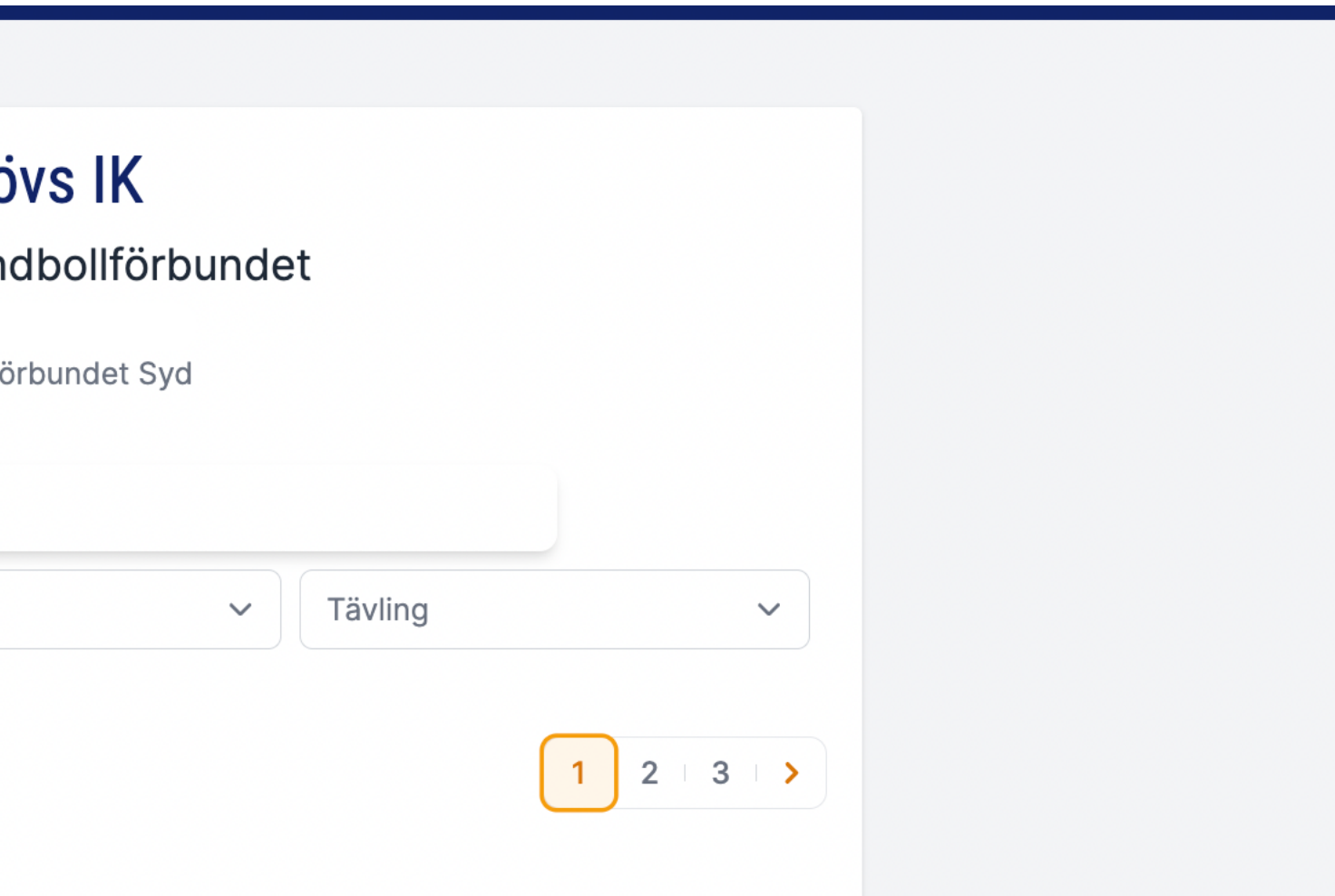

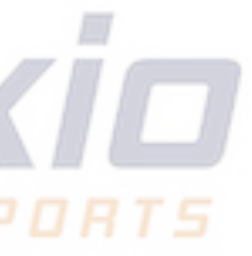

## **Administrera matcher**

#### **Här listas samtliga matcher föreningen är uppsatt som arrangör i och i vilka föreningen ges möjlighet att ange tid och plats.**

#### **Administrera Matcher**

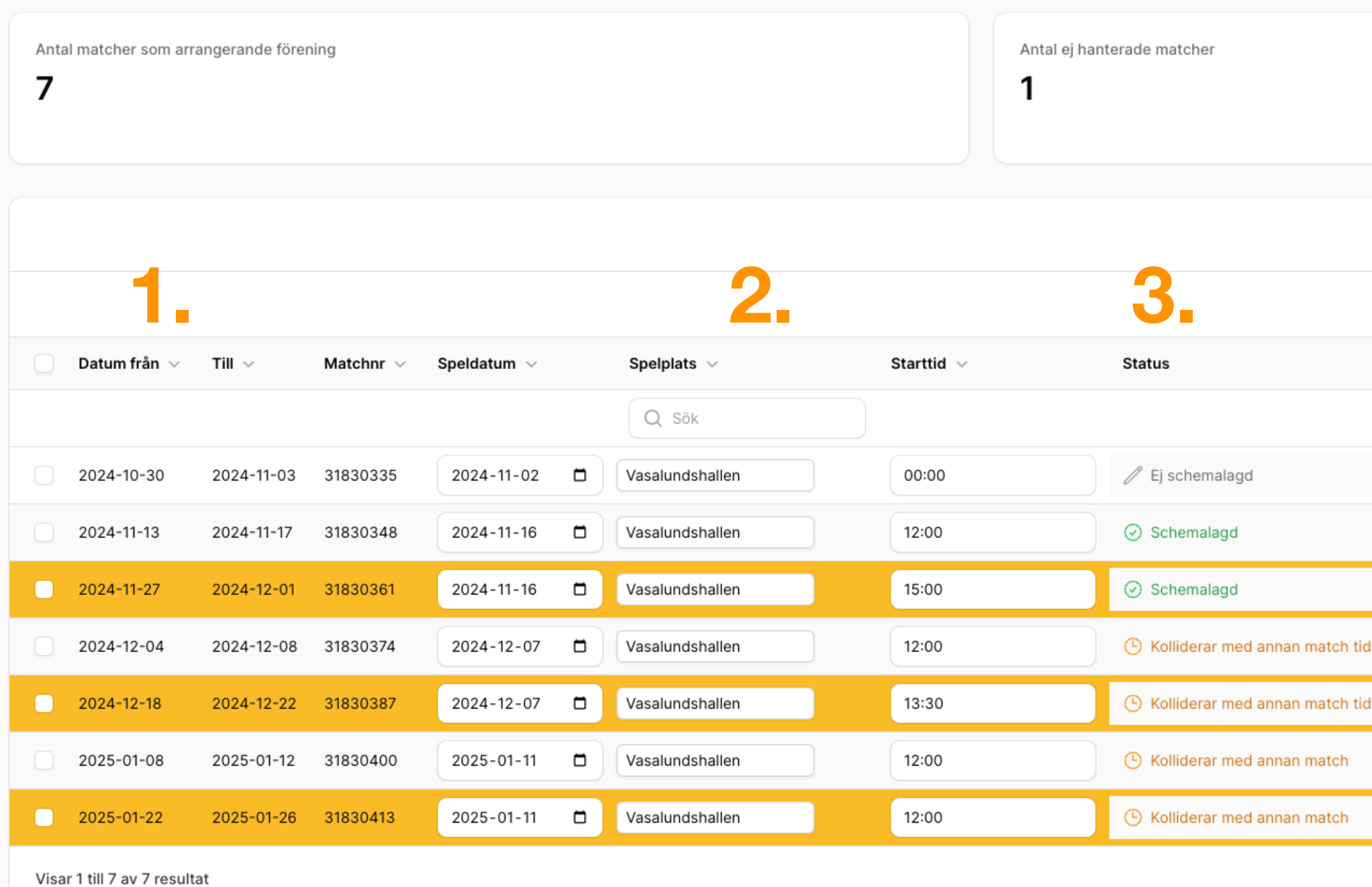

#### **1) Visar omgångens datumintervall**

**2) Ange speldatum, starttid och plats för matchen** 

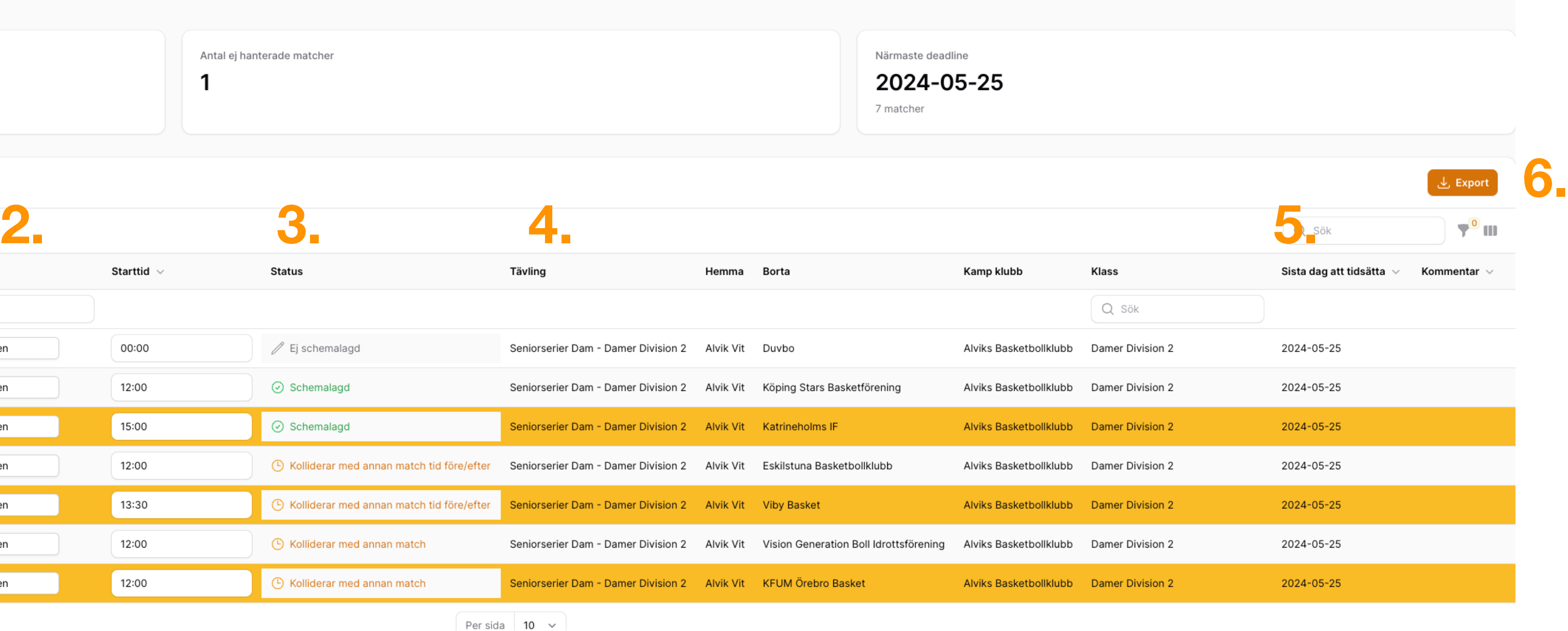

**3) Visar status för matchen**

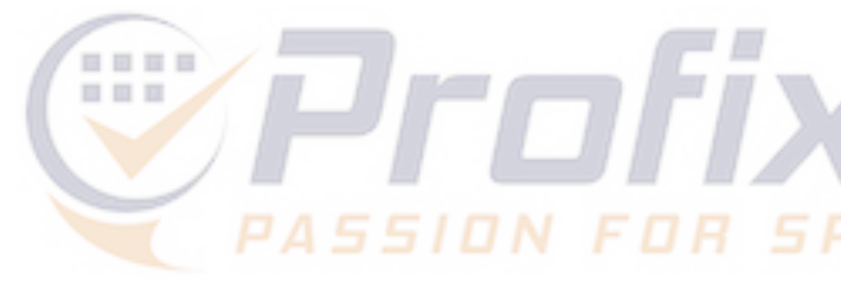

**4) Visar vilken serie matchen tillhör** 

- 
- **5) Sista dag för föreningen att tidssätta matchen**
- **6) Exportera till Excel (OBS: för att få med alla matcher - välj "Visa alla" nederst i listan med matcher)**

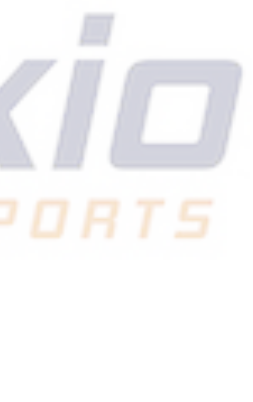

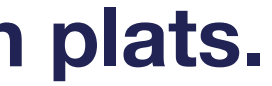

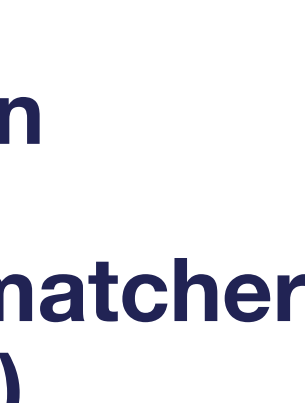

## **Färgkoder**

### **Data sparas automatiskt när du har lagt in den i listan.**

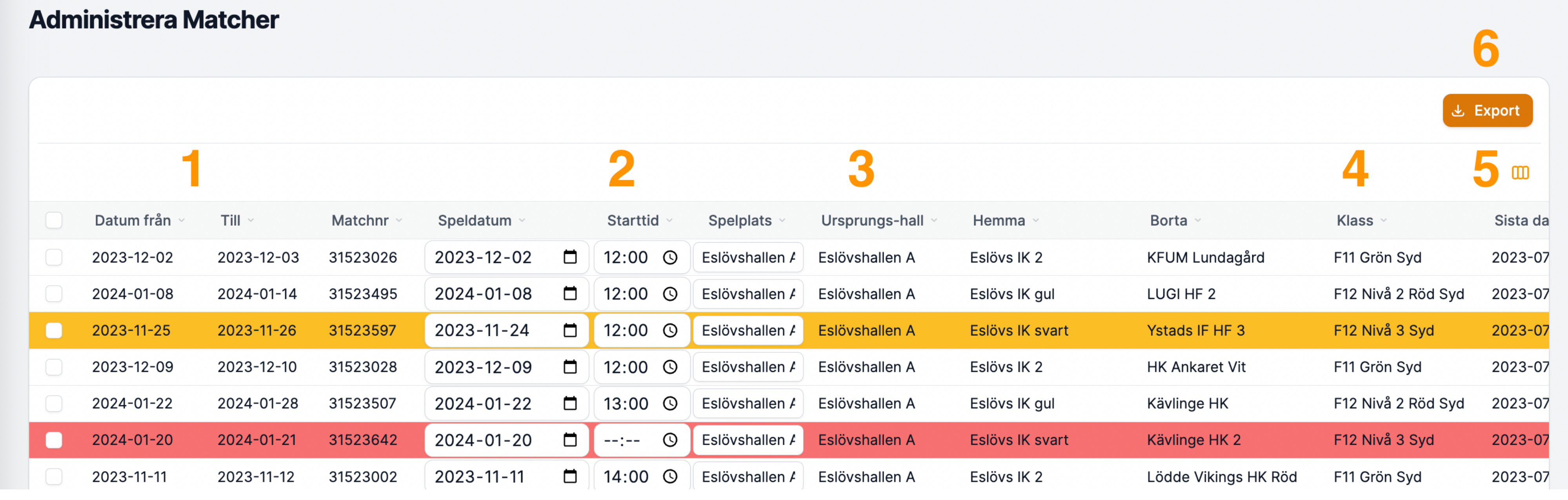

**Gul matchrad = matchen är tidsatt på en dag/tid utanför omgångens datumintervall** 

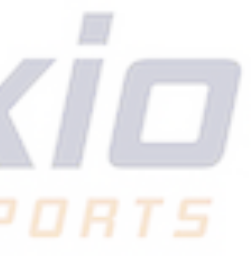

## **Vit matchrad = matchen är tidsatt Röd matchrad = matchen har ännu inte blivit tidsatt av föreningen**

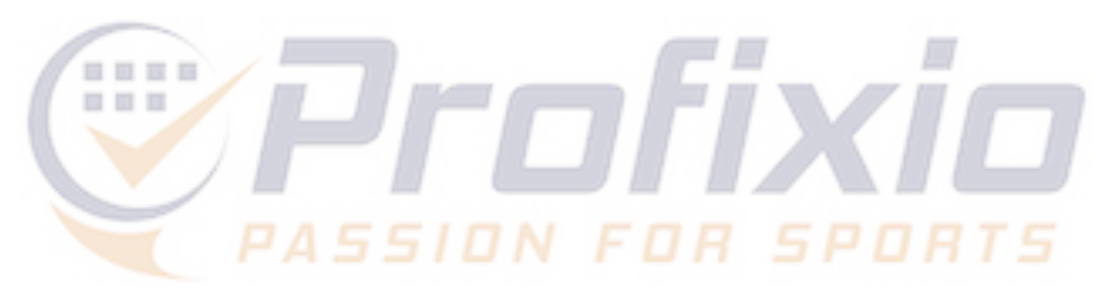

### **Status**

### **Data sparas automatiskt när du har lagt in den i listan.**

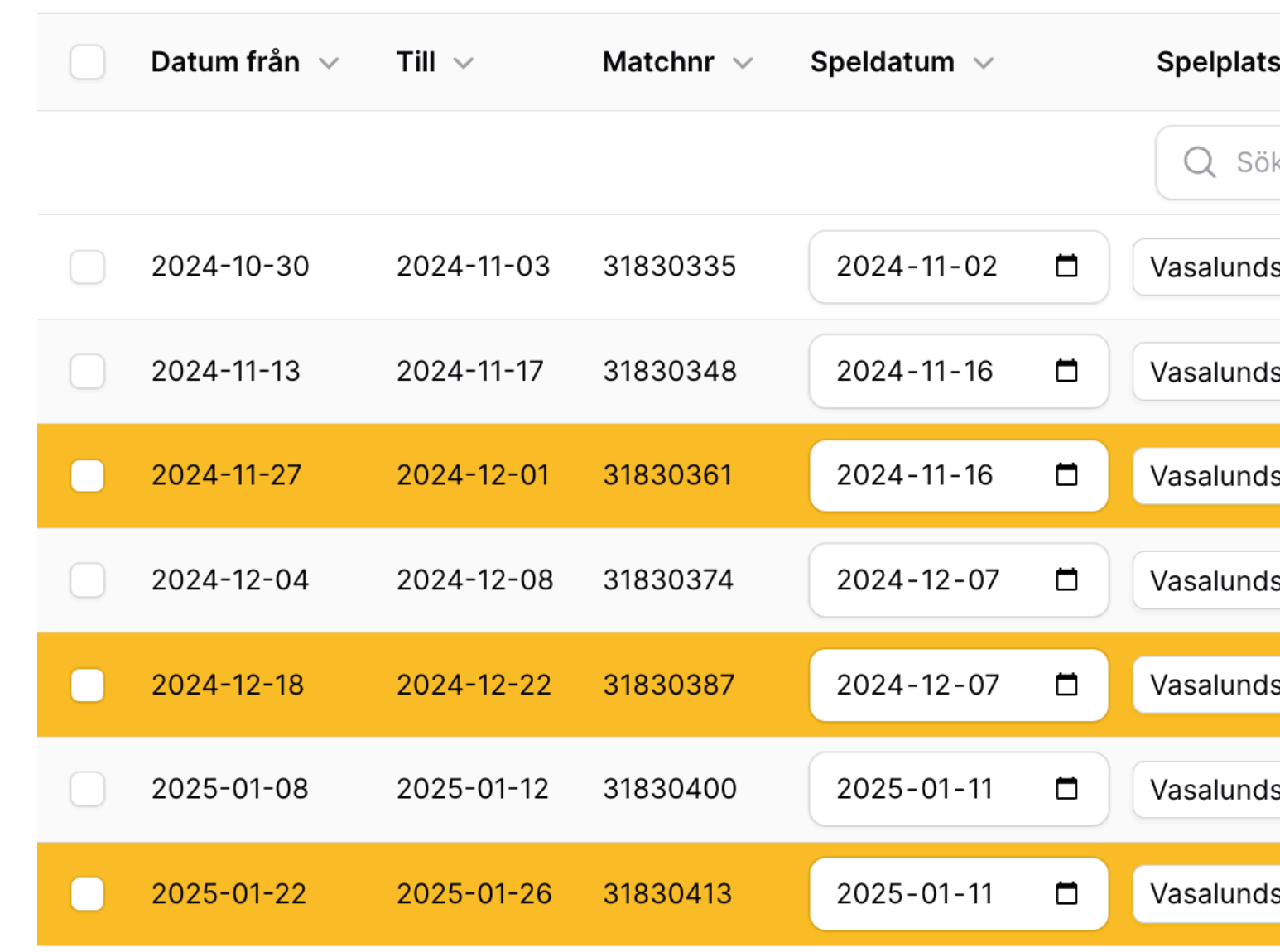

**Ej schemalagd =** matchen har ännu inte blivit tidsatt av föreningen **Schemalagd =** matchen har tidsatts av föreningen **Kolliderar med annan match =** matchen krockar med annan match **Kolliderar med annan match tid före/efter =** matchen krockar med tiden satt av admin som är satt före och/eller efter match

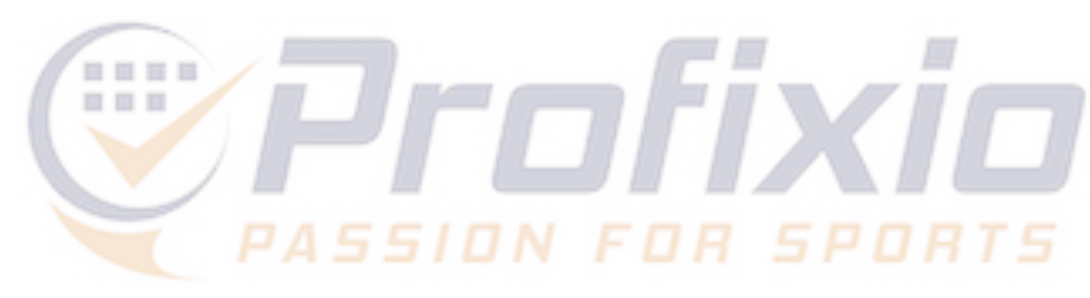

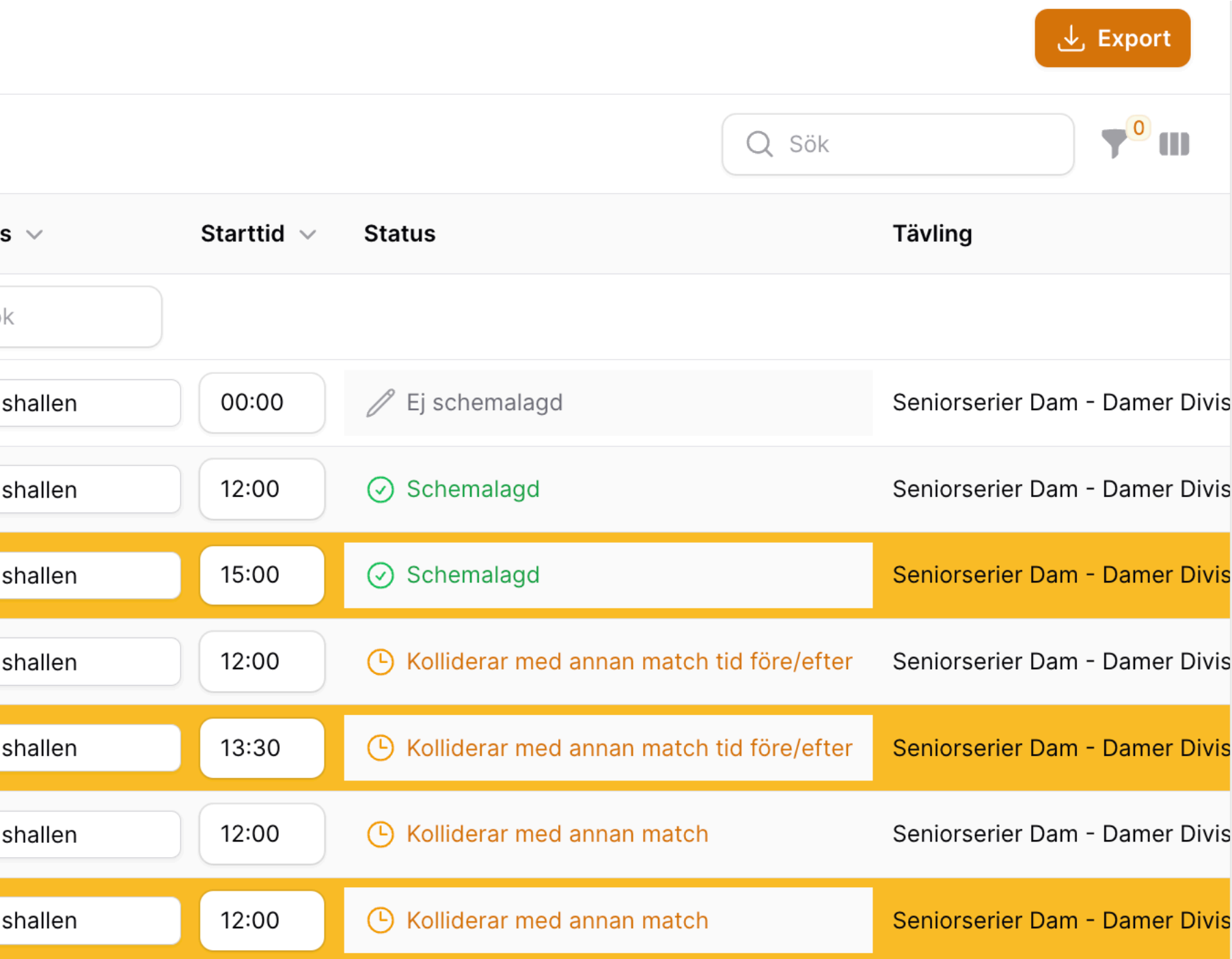

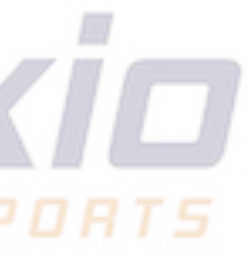